## **chiicaアプリインストール・会員登録方法**

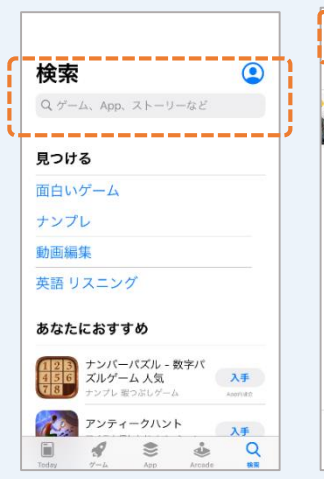

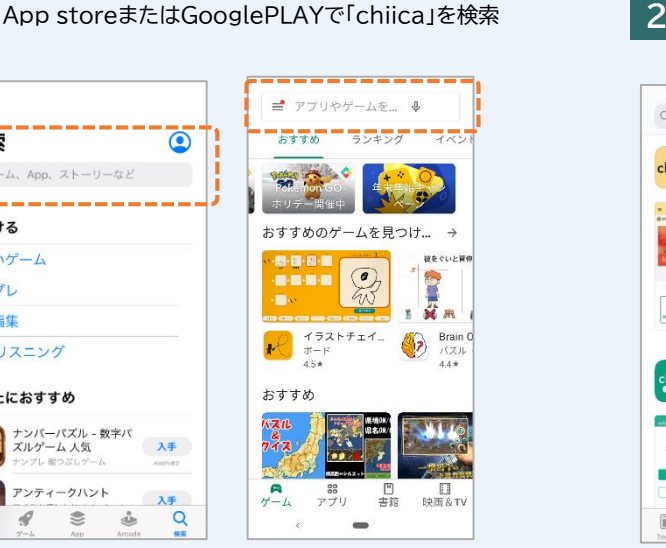

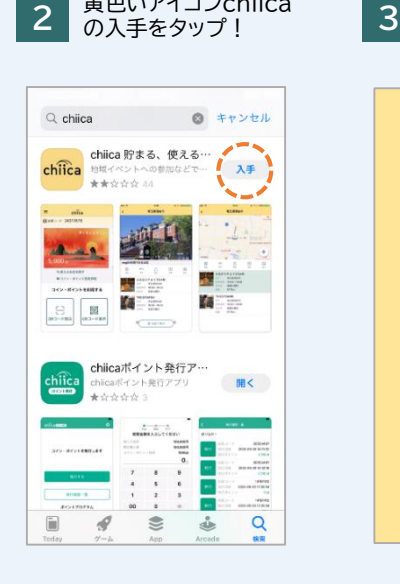

黄色いアイコンchiica

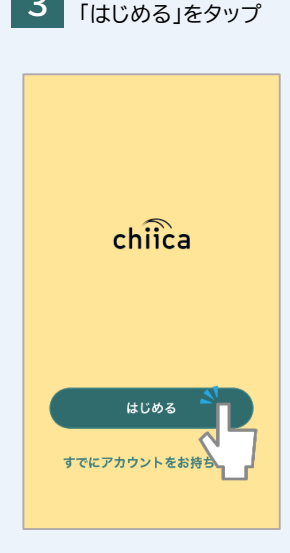

chiicaアプリを開いて

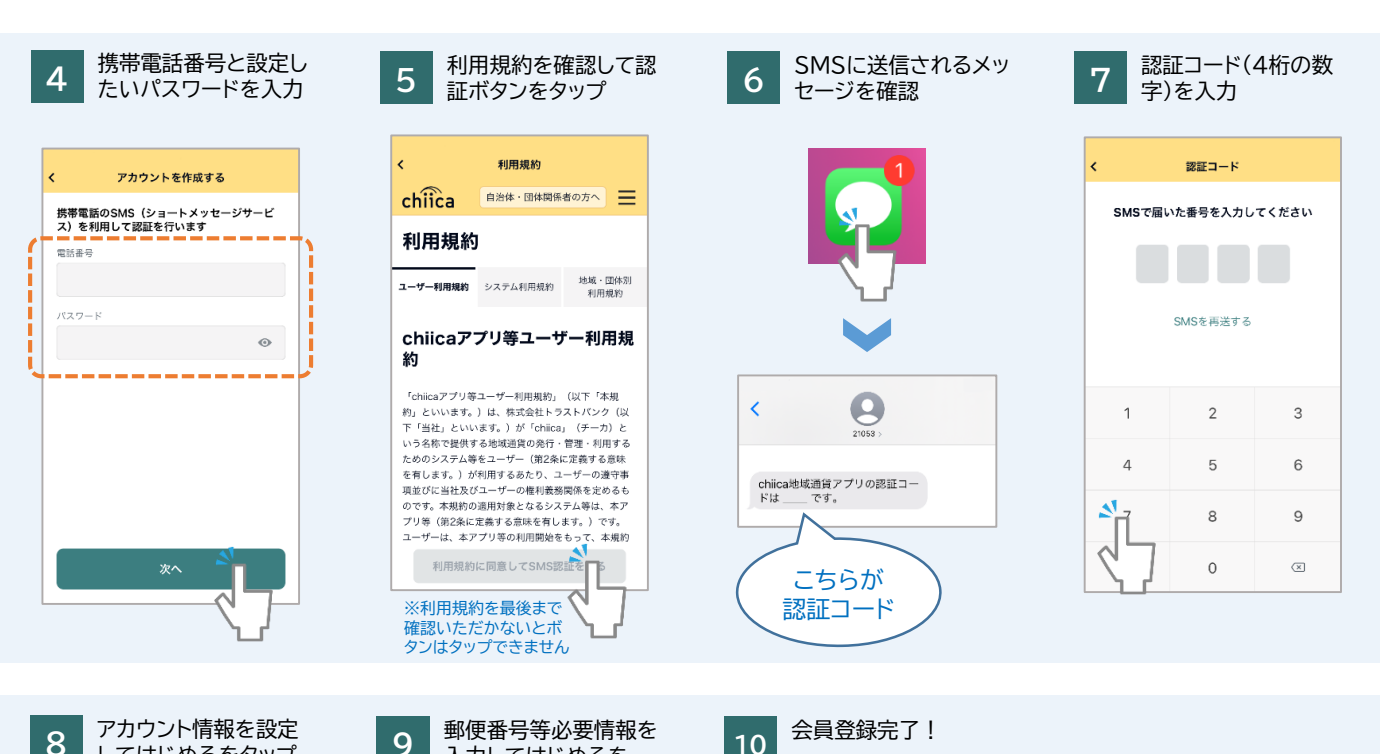

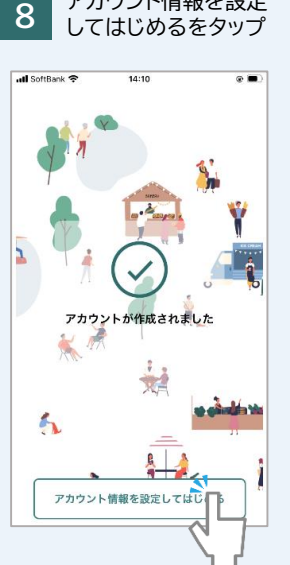

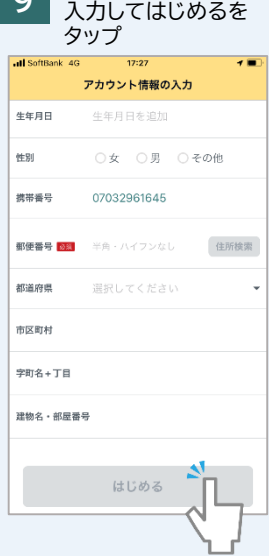

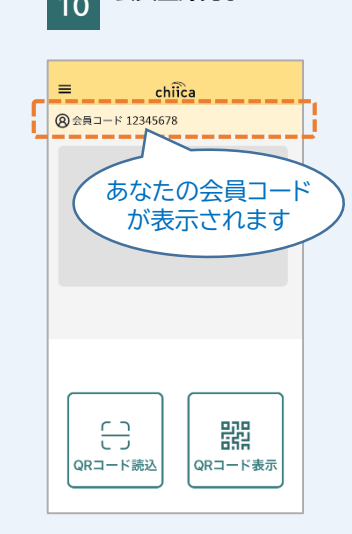

## **よくあるご質問**

**Q** 認証コードが送信されない

**A** 以下の場合が考えられますので手順に従って確認ください。

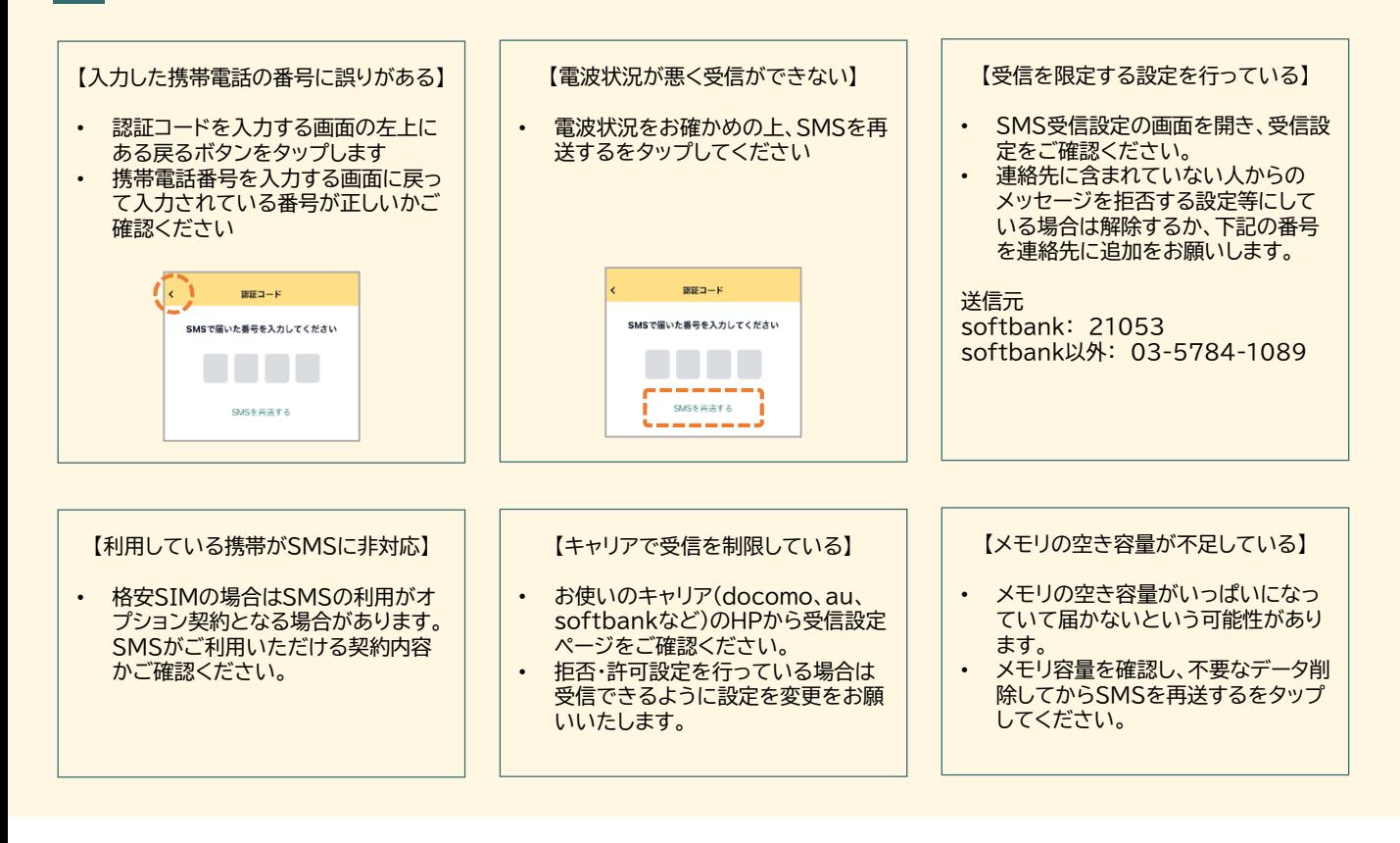

**Q** 認証コードが3桁しか入力できない

**A** 表示文字サイズの大きさの設定で3桁までしか入力できない場合があります。一時的に表示文字サイズを小さくする設定を行って再 度アプリを表示させてください。

**Q** 正しい携帯電話番号を入力しているのに、「携帯電話番号は半角数字で入力してください」のエラーが表示されてしまう

**A** 携帯電話番号はハイフンなしで入力をお願いいたします。

〇 09012345678  $\times$  090-1234-5678

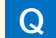

**Q** 手順4で携帯電話番号とパスワードを入力したが次へのボタンが押せない

**A** キーボード表示が閉じられていない場合、ボタンが非表示となりますので、キーボードを閉じていただき再度お試しください。 (改行等をタップするとキーボードを閉じることができます)

上記以外で操作に不具合がある場合は、一度アプリの再起動と端末の再起動をお試しください。